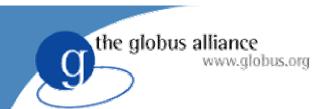

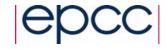

## OGSA-DAI Lectures Part 2

Tom Sugden, EPCC tom@epcc.ed.ac.uk

2<sup>nd</sup> International Summer School on Grid Computing, Vico Equense, Italy

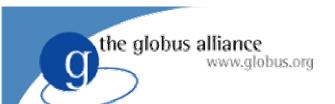

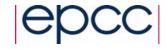

#### **Outline**

- Inside a Grid Data Service (15 mins)
- OGSA-DAI User Guide (30 mins)
- The Client Toolkit APIs (20 mins)
- Wrap-up (15 mins)

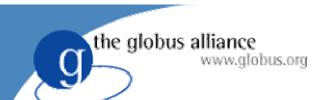

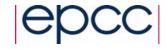

#### **Status**

- OGSA-DAI middleware
  - Release 4 of 7
  - functional and flexible
  - performance and scalability issues
- Depends on:
  - Globus Toolkit 3.2
  - ◆ Java 1.4+
  - Apache Ant
- Supports various databases
  - MySQL, Oracle, DB2, PostgreSQL, Xindice

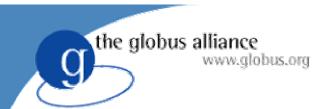

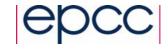

# Inside a Grid Data Service

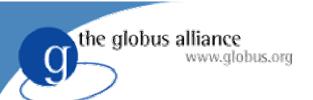

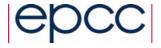

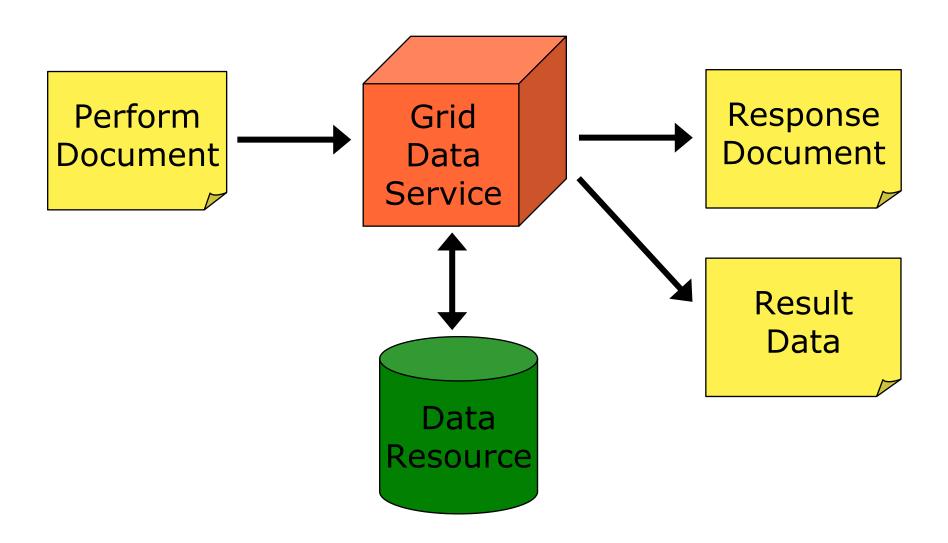

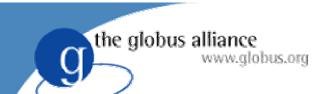

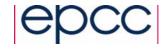

#### Overview

- Low-level components of a Grid Data Service
  - Engine
  - Activities
  - Data Resource Implementation
  - Role Mapper
- Extensibility of OGSA-DAI architecture
  - Interfaces
  - Abstract classes
  - Implementations

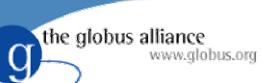

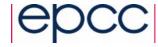

#### **GDS** Internals

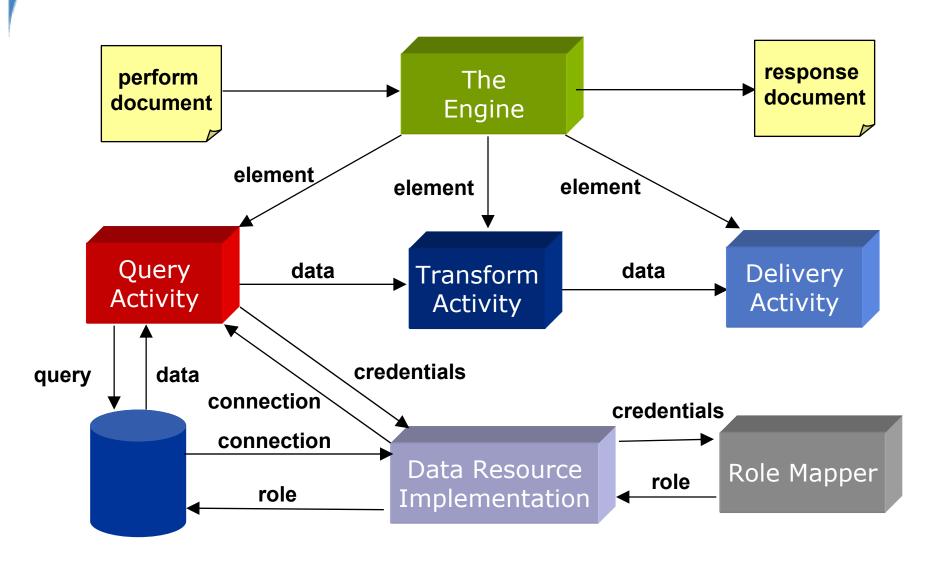

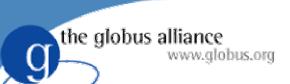

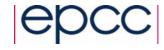

#### Grid Data Service

- GDS has a document based interface
  - Consumes perform documents
  - Produces response documents
  - Additional operations for 3<sup>rd</sup> party data delivery
- Motivation for using a document interface
  - ◆ Change in behaviour ≠> interface change
  - Reduce number of operation calls
  - Extensible

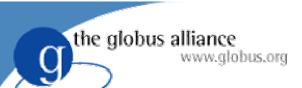

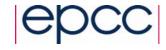

## The GDS Engine

- Engine is the central GDS component
- Dictates behaviour when perform documents are submitted
  - Parses and validates perform document
  - Identifies required activities implementations
  - Processes activities
  - Composes response document
  - Returns response document to GDS

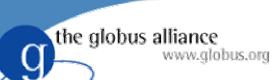

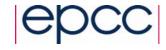

#### Perform Documents

- Perform documents
  - Encapsulate multiple interactions with a service into a single interaction
  - Abstract each interaction into an "activity"
  - Data can flow from one activity to another

Query →
Transformation →
Delivery

- Not quite workflow
  - No control constructs present (conditionals, loops, variables)

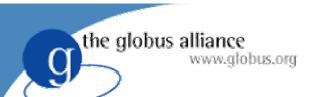

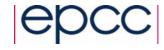

#### **Activities**

- An Activity dictates an action to be performed
  - Query a data resource
  - Transform data
  - Deliver results
- Engine processes a sequence of activities
- Subset of activities available to a GDS
  - Specified in a configuration file
- Data can flow between activities

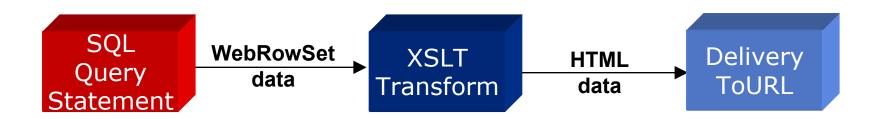

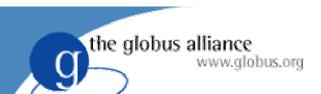

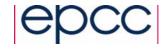

## **Activity Taxonomy**

Activities fall into three main functional groups

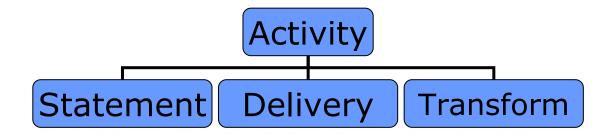

- Statement
  - Interact with the data resource
- Delivery
  - Deliver data to and from 3<sup>rd</sup> parties
- Transform
  - Perform transformations on data

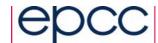

## the globus alliance www.globus.orgBuilding Blocks Predefined Activities

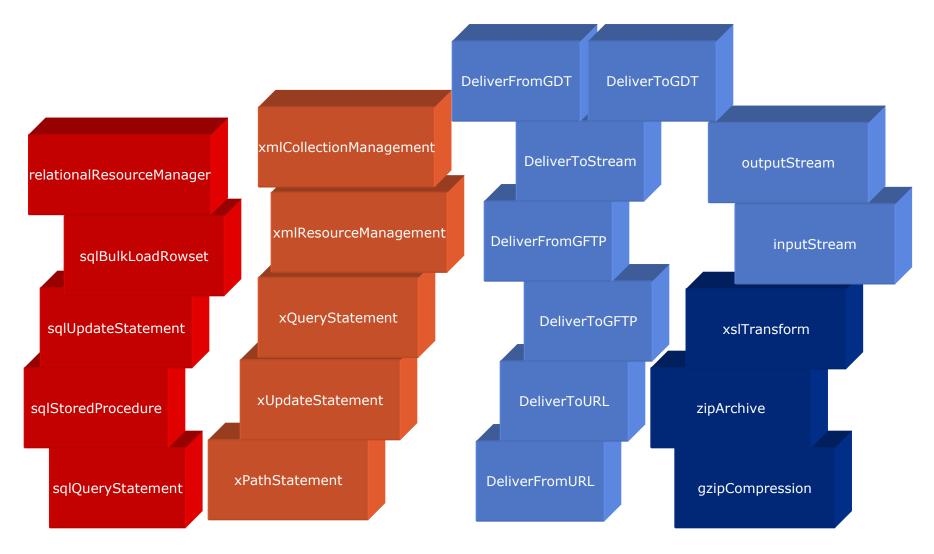

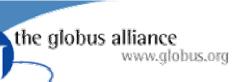

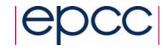

## The Activity Framework

- Extensibility point
- Users can develop additional activities
  - To support different query languages
    - XQuery
  - To perform different kinds of transformation
    - STX
  - To deliver results using a different mechanism
    - WebDAV
- An activity requires
  - XSD schema sql\_query\_statement.xsd
  - ◆ Java implementation SQLQueryStatementActivity

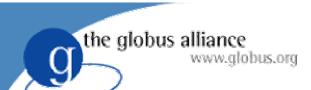

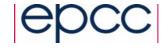

## The Activity Class

 All Activity implementations extend the abstract Activity class

#### Activity

- ~ mContext: ActivityContext
- + Activity( element: Element )
- ~ cleanUp()
- ~ initialise()
- ~ processBlock() : void
- ~ setCompleted()

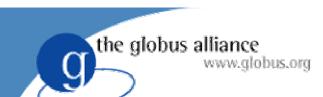

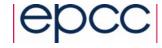

#### **Connected Activities**

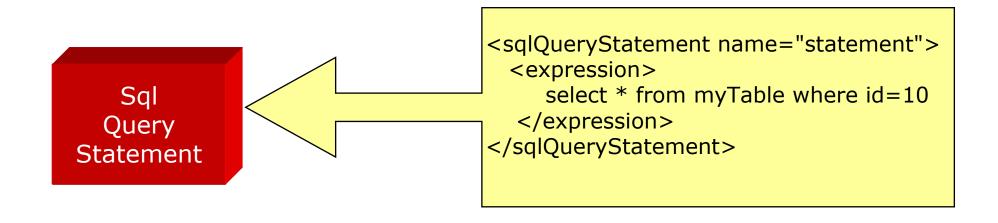

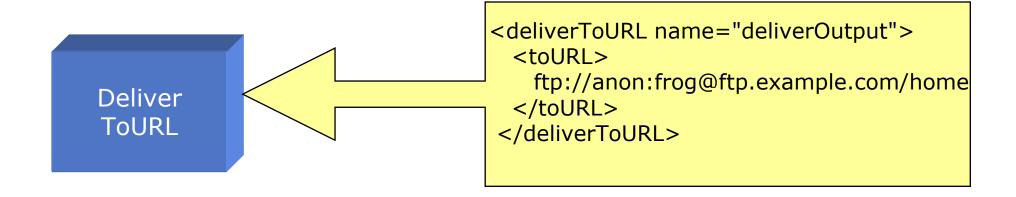

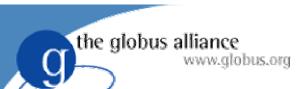

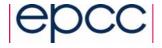

### Connected Activities cont.

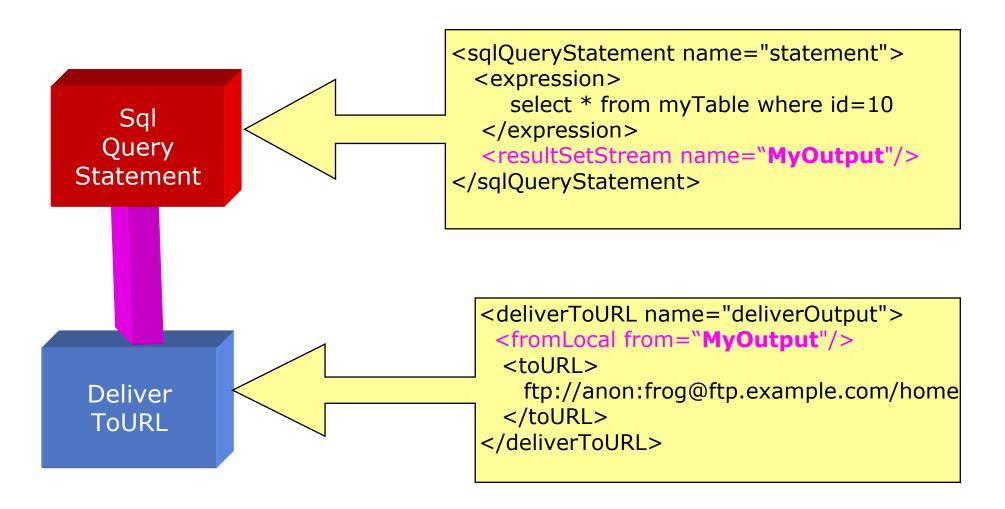

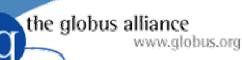

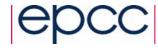

### The Perform Document

```
<?xml version="1.0" encoding="UTF-8"?>
< gridDataServicePerform
    xmlns="http://ogsadai.org.uk/namespaces/2003/07/gds/types"
    xmlns:xsi="http://www.w3.org/2001/XMLSchema-instance"
     xsi:schemaLocation="http://ogsadai.org.uk/namespaces/2003/07/gds/types
     ../../../schema/ogsadai/xsd/activities/activities.xsd">
 <documentation>
 This example performs a simple select statement to retrieve one row
  from the test database then delivers the results to an FTP location.
 </documentation>
 <sqlQueryStatement name="statement">
 <expression>
     select * from littleblackbook where id=10
  </expression>
 <resultSetStream name="output"/>
 </sqlQueryStatement>
<deliverToURL name="deliverOutput">
 <fromLocal from="output"/>
 <toURL>ftp://anon:frog@ftp.example.com/home</toURL>
 </deliverToURL>
</gridDataServicePerform>
```

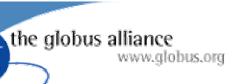

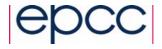

## **Activity Inputs and Outputs**

- Activities read and write blocks of data
  - Allows efficient streaming between activities
  - Reduces memory overhead
- A block is a Java Object
  - Untyped but usually a String or byte array
- Interfaces for reading and writing
  - BlockReader and BlockWriter

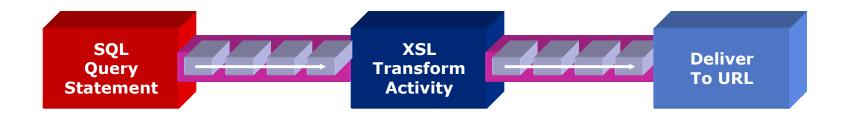

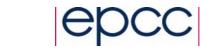

## Data Resource Implementations

- Governs access to a data resource
  - Open/close connections

www.globus.org

the globus alliance

- Validate user credentials using a RoleMapper
- Facilitate connection pooling
- Provided for JDBC and XML:DB

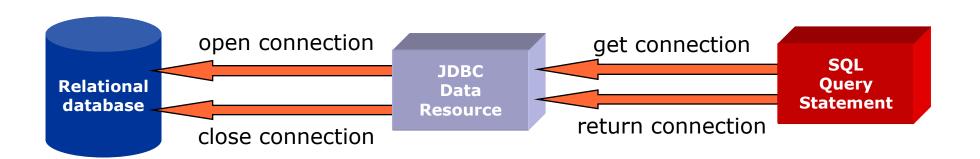

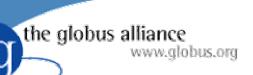

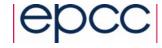

#### Accessing Data Resource Sequence Diagram

| :Activity |          | :Co         | ontext     | :DataResource<br>Implementation                                    |                    | :RoleMapper |                        | :DatabaseRole |  |
|-----------|----------|-------------|------------|--------------------------------------------------------------------|--------------------|-------------|------------------------|---------------|--|
|           | 4        |             |            | and data                                                           | resource important | olementa    | tion                   |               |  |
|           |          |             |            | Get database role using user credentials  Get user ID and password |                    |             |                        |               |  |
|           | <b>4</b> | <br>Do exci | ting thing | <br>as with the                                                    |                    |             | tion using<br>password |               |  |
|           |          |             | connection |                                                                    |                    |             |                        |               |  |

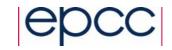

## Advantages of the Activity Model

- Avoid multiple message exchanges
  - Multiple activities within a single request
- Extensible

the globus alliance

www.globus.org

- Developers can add functionality
- Could import third party trusted activities
- Simplicity
  - Internal classes manage data flow, access to databases, etc

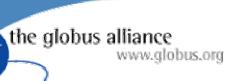

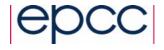

## Issues with Activity Model

- Incomplete syntax
  - No typing of inputs and outputs
    - How do you determine the data types that can be accepted?
- Keeping implementation and XML Schema fragment in synch
- Puts workload on the server
  - May need dynamic job placement
- DAIS has factored out the perform document from the draft specs

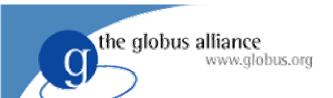

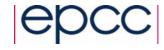

### Summary

- The Engine is the central component of a GDS
- Activities perform actions
  - Querying, Updating
  - Transforming
  - Delivering
- Data Resource Implementations manage access to underlying data resources
- Architecture designed for extensibility
  - New Activities
  - New Role Mappers
  - New Data Resource Implementations

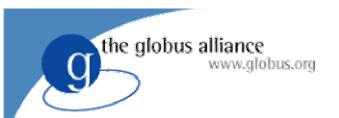

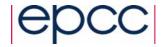

## OGSA-DAI User Guide

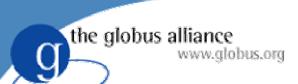

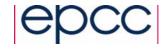

#### OGSA-DAI in a Nutshell

- All you need to know to get started with OGSA-DAI in a handy pocket sized book!
- Updated for Version 4

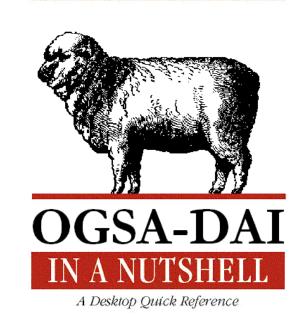

With apologies to O'REILLY®

Neil Chue Hong

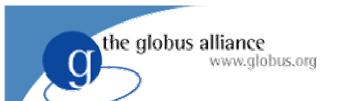

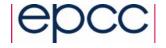

#### Overview

- Installing OGSA-DAI
- Configuring Grid Data Service Factories
- Registering Services
- Using Grid Data Services
  - Writing perform documents
  - Using the supplied client applications
  - Using the client toolkit
- Learn by scenario

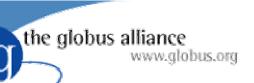

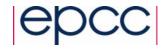

## Scenario: Red Eyed Tree Frogs

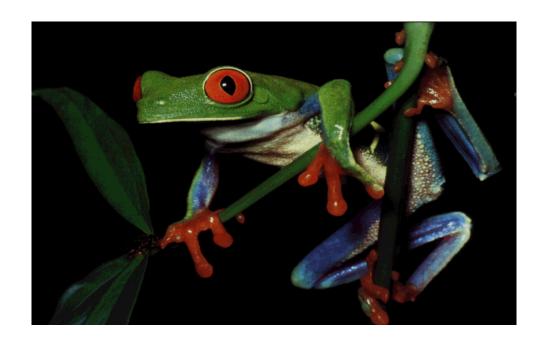

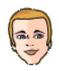

#### Alice is a molecular biologist

- Based at the University of Edinburgh
- Mapped the genetic sequence of the Red-Eyed Tree Frog

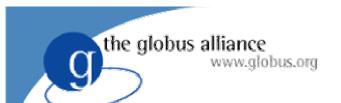

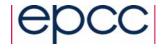

## Background

- Alice wants to make her work available to the scientific community
  - Publish an on-line database

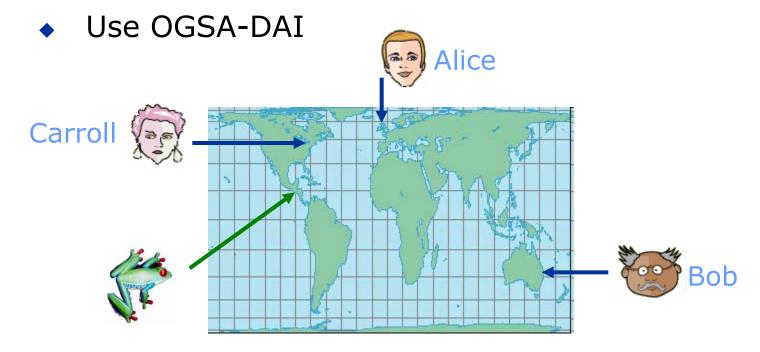

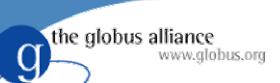

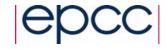

#### Alice's Database

- MySQL relational database
  - jdbc:mysql://localhost:3306/TreeFrogs
- Contains 1 table with 1,000,000 rows
  - GeneticSequence
- JDBC Database Driver
  - org.gjt.mm.mysql.Driver

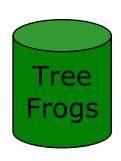

| Ger | GeneticSequence                  |  |  |  |  |
|-----|----------------------------------|--|--|--|--|
| PK  | <u>D</u>                         |  |  |  |  |
|     | Position<br>Chromosome<br>Symbol |  |  |  |  |

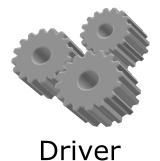

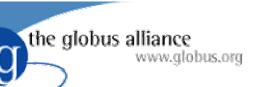

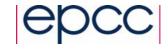

### Installing OGSA-DAI

- Download OGSA-DAI software
  - http://www.ogsadai.org.uk
- Follow installation notes
  - Set-up prerequisite software
    - Java (JDK1.3 or newer)
    - Web services container (Tomcat)
    - Grid Middleware (Globus Toolkit 3.2)
    - Build tool (Ant)
    - Additional libraries (Log4J, database drivers, etc)
  - Deploy OGSA-DAI

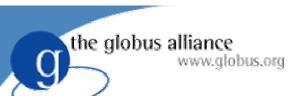

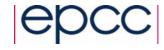

## Configuring Services

- Configure Grid Data Service Factories (GDSF)
  - Allow specific users read/write access
  - 2. Allow anonymous users to search data

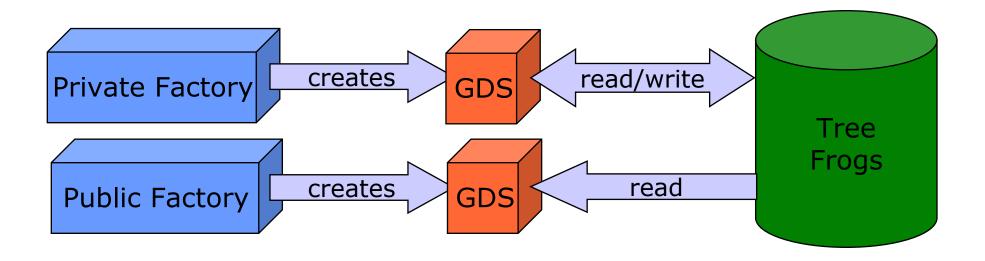

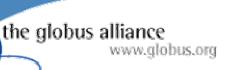

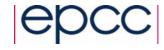

### Part 1: Configuring Private Factory

- Allow specific users to perform
  - SQL query statements
  - SQL update statements
  - Bulk load of data
- To configure the factory:
  - Create data resource configuration file
  - Create activity configuration file
  - Create database roles file
  - Update server configuration

the globus alliance www.globus.org

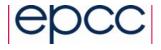

## Data Resource Configuration

- Configuration file describes the data resource
  - Create TreeFrogsPrivate.xml
  - Base on examples\GDSFConfig\dataResourceConfig.xml

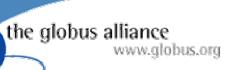

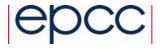

## **Activity Configuration**

- Describes the activities that are supported by the data resource
  - Create TreeFrogsPrivateActivities.xml
  - Base on examples\GDSFConfig\activityConfig.xml

```
<activityConfiguration>
  <activityMap base=".../ogsa/schema/ogsadai/xsd/activities/">
    <!-- Activities available to GDS -->
    <activity name="sqlQueryStatement"
        implementation="package.SQLQueryStatementActivity"
        schemaFileName="path/sql_query_statement.xsd"/>
        <activity name="sqlUpdateStatement"
        implementation="package.SQLUpdateStatementActivity"
        schemaFileName="path/sql_update_statement.xsd"/>
        <activity name="sqlBulkLoadRowSet" .../>
        <activity name="deliverFromURL" .../>
        </activityMap>
    </activityConfiguration>
```

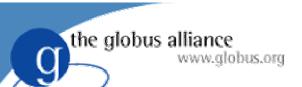

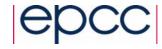

#### Create Database Roles

- Enables access to TreeFrogs database
  - Create file PrivateDatabaseRoles.xml
  - Base on examples\RoleMap\ExampleDatabaseRoles.xml

```
<DatabaseRoles>
  <Database name="jdbc:mysql://localhost:3306/treefrogs">
        <User dn=".../CN=Alice" userid="alice" password="amph1blan"/>
        <User dn=".../CN=Bob" userid="bob" password="tadp0le"/>
        </Database>
  </DatabaseRoles>
```

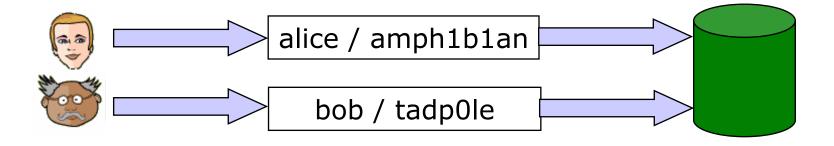

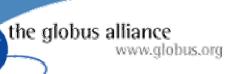

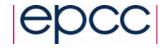

## **Edit Server Configuration**

- Specifies the services for the container
- Loaded when Tomcat starts-up
  - Edit file server-config.xml

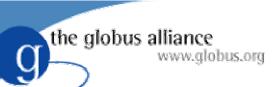

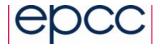

### Starting the Factory

- Start service container (Tomcat)
- View the factory using a web/service browser
  - Causes factory to start up

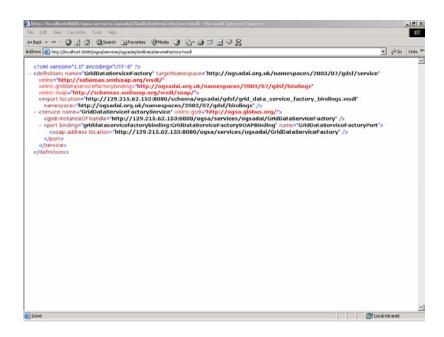

http://localhost:8080/ ogsa/services/ogsadai/ TreeFrogFactoryPrivate ?wsdl

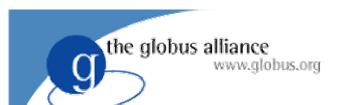

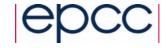

#### Milestone 1

- Configuration for Private Tree Frog Factory complete
- Specific users can
  - locate factory using known location
  - create GDS
  - query and update database

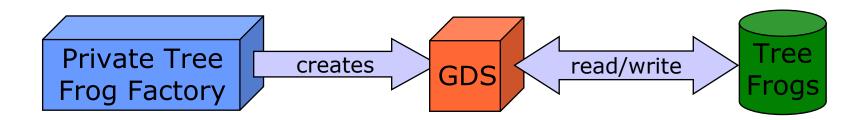

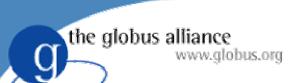

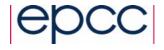

## Use-case 1: Remote update

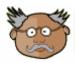

- Bob is a Professor of Biology
  - Based at the University of Sydney
  - Working in collaboration with Alice on the Red-Eyed Tree Frog genome

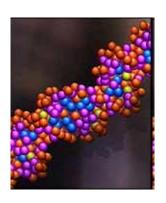

- Through Alice's OGSA-DAI services
  - Bob can contribute new sequences

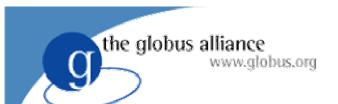

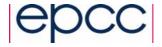

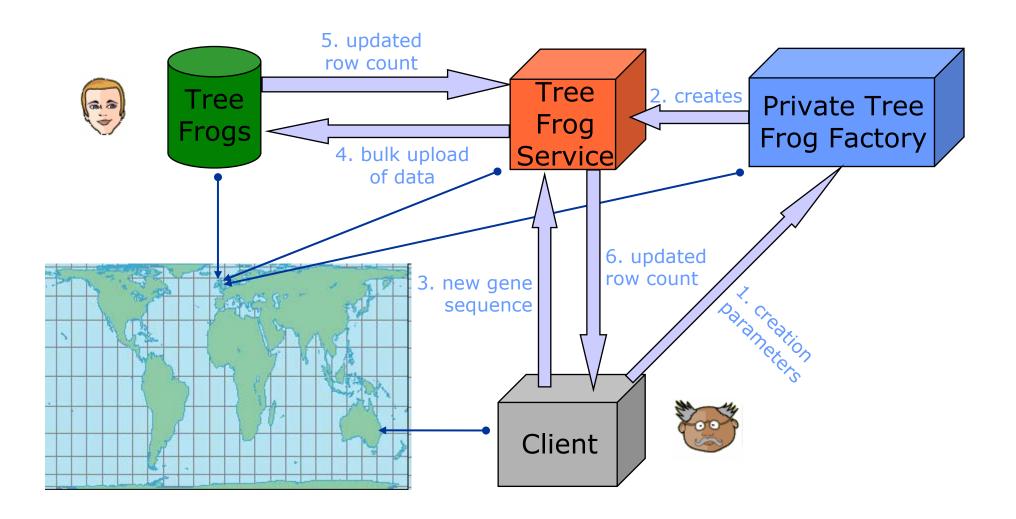

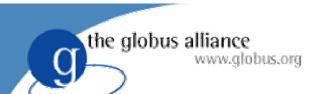

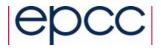

#### Perform Documents

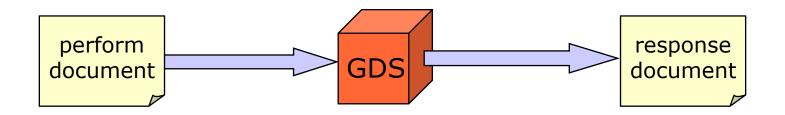

- Perform documents are used to communicate with GDS
- Contain only supported activity types
  - sqlQueryStatement
  - sqlUpdateStatement
  - sqlBulkLoadRowSet

\_specified in data resource configuration

- Results delivered in the response document
- Many examples provided with OGSA-DAI

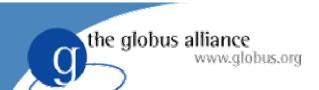

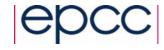

## Simple Query

- Select a range of chromosomes from GeneSequence
- Use sqlQueryStatement activity

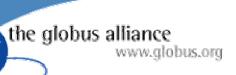

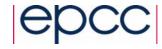

## Simple Query Response

Response contained Web Row Set XML

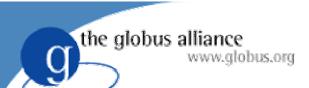

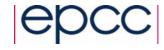

#### **OGSA-DAI** Clients

- Send perform documents to a GDS using a client
- OGSA-DAI provides 3 simple clients
  - Command-Line Client
    - > java uk.org.ogsadai.client.Client registryURL|factoryURL performDocPath
  - Graphical Demonstrator
    - > ant demonstrator
  - Data Browser
    - > ant databrowser

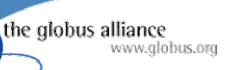

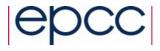

## Performing Remote Update

- Bob stores his new gene sequence in a local file
- Use deliverFromURL and sqlBulkLoadRowSet activities to update remote database

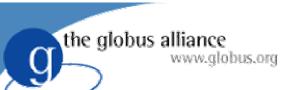

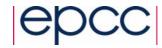

#### **GDS** Interactions

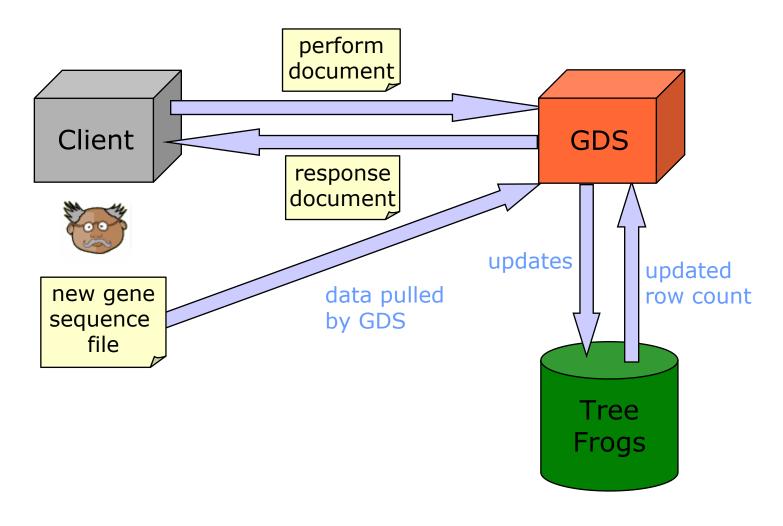

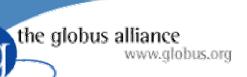

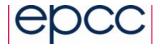

# Part 2: Configure Public Factory

- Allow anonymous users to search data
- Publish to the UK National Biology Registry

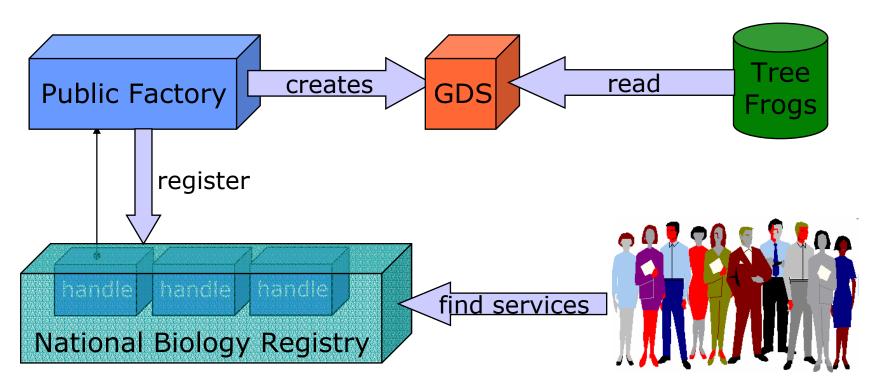

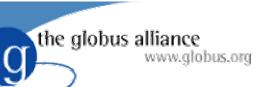

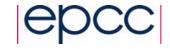

### Public Factory Set-up

- Database changes
  - Alice defines findGene stored procedure
- Supported activities
  - SQL stored procedure
- To configure factory:
  - Create data resource configuration
  - Create activity configuration file
  - Create database roles file
  - Create service registration list
  - Update server configuration

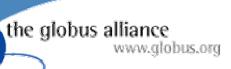

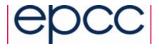

## Data Resource Configuration

- Configuration file describes the data resource
  - Create TreeFrogsPublic.xml
  - Base on examples\GDSFConfig\dataResourceConfig.xml

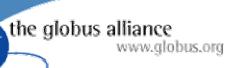

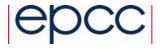

## **Activity Configuration**

- Describes the activities that are supported by the data resource
  - Create TreeFrogsPublicActivities.xml
  - Base on examples\GDSFConfig\activityConfig.xml

```
<activityConfiguration>
  <activityMap base=".../ogsa/schema/ogsadai/xsd/activities/">
    <!- Only the sqlStoredProcedure activity
        is available to this GridDataService -->

    <activity name="sqlStoredProcedure"
        implementation="package.SQLStoredProcedureActivity"
        schemaFileName="path/sql_stored_procedure.xsd"/>
        </activityMap>
    </activityConfiguration>
```

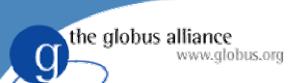

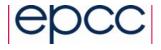

#### Create Database Roles

- Enables access to TreeFrogs database
  - Create file PublicDatabaseRoles.xml
  - Base on examples\RoleMap\ExampleDatabaseRoles.xml

```
<DatabaseRoles>
  <Database name="jdbc:mysql://localhost:3306/treefrogs">
        <User dn="No Certificate Provided"
           userid="guest" password="guest"/>
        </Database>
  </DatabaseRoles>
```

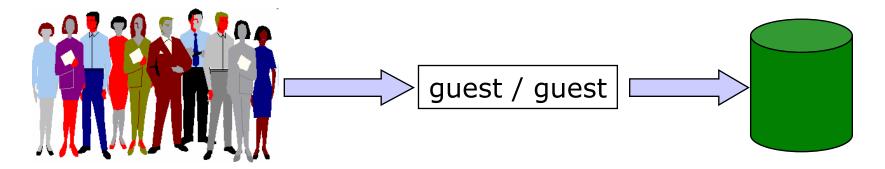

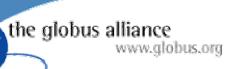

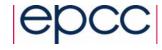

## **Edit Server Configuration**

- Specifies the services for the container
- Loaded when Tomcat starts-up
  - Edit file server-config.xml

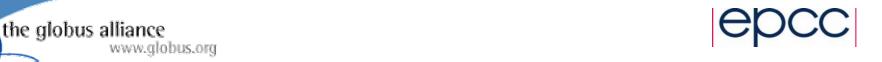

## Create Service Registration List

- Specifies a list of service group registries
- Factory is registered with each registry
  - Create file TreeFrogsRegistrationList.xml
  - Base on example\GDSFConfig\registrationList.xml

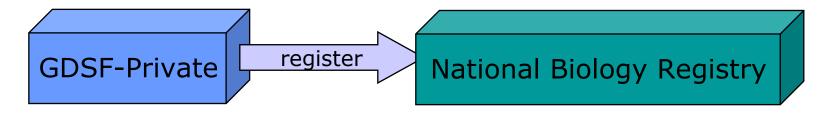

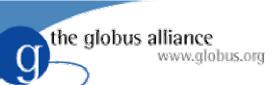

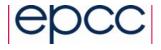

## Starting the Factory

- Start service container (Tomcat)
- View the factory using a web/service browser
  - Causes factory to start up
  - Automatically registers with NationalBiologyRegister

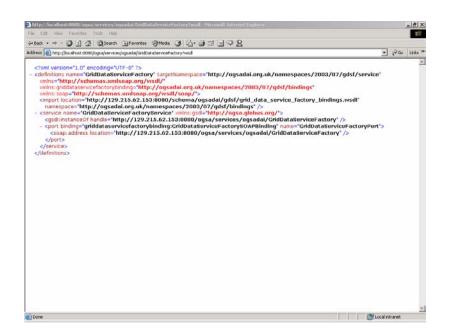

http://localhost:8080/ ogsa/services/ogsadai/ TreeFrogFactoryPublic ?wsdl

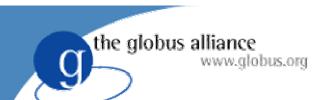

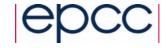

#### Milestone 2

- Configuration for Public and Private Factories complete
  - Specific users have read/write access
  - Anonymous users can search data via stored procedure

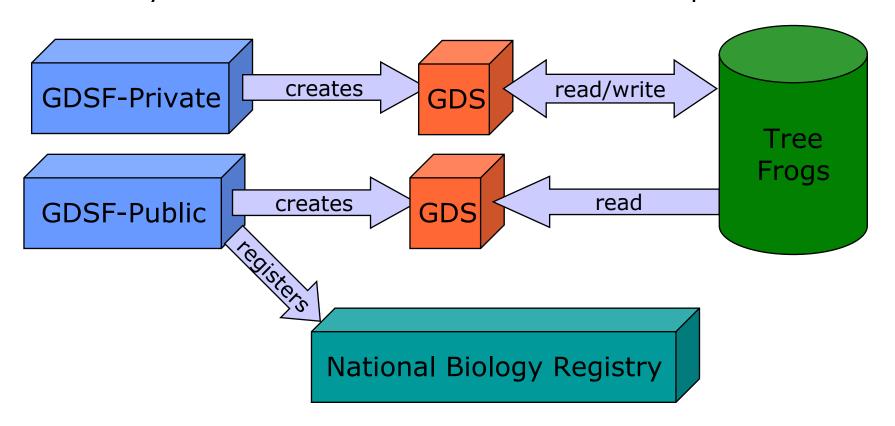

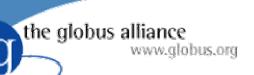

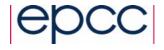

### Use-case: Query with transformations

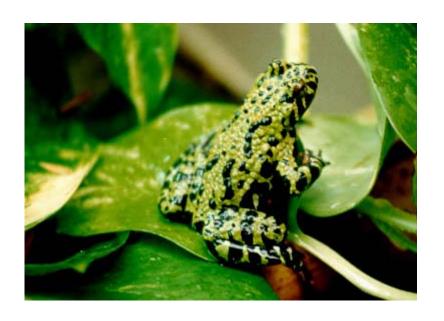

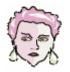

- Carroll is a biochemist
  - Works for a small drugs company in Chicago
  - Investigating toxin in saliva of Fire Bellied Toad
  - Wants to compare proteins with Red Eyed Tree Frog

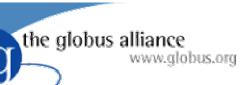

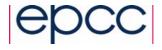

## Transforming Sequences

- Carroll has a protein sequence
- Alice's data is encoded as a gene sequence
- There is a public Grid Data Transformation
   Service available at Newcastle University

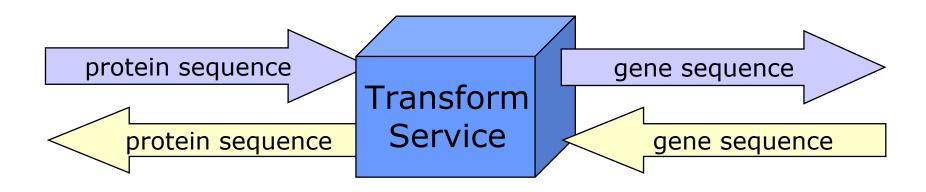

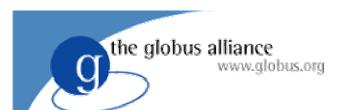

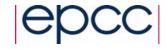

1. Transform protein sequence needed for query

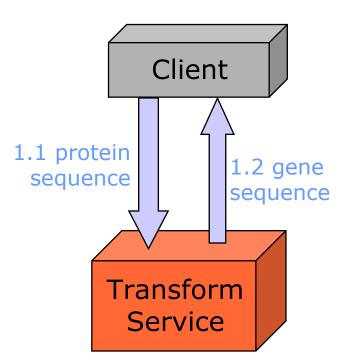

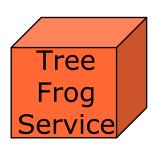

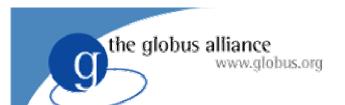

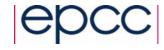

- 1. Transform protein sequence needed for query
- 2. Query tree frog gene sequence asynchronously

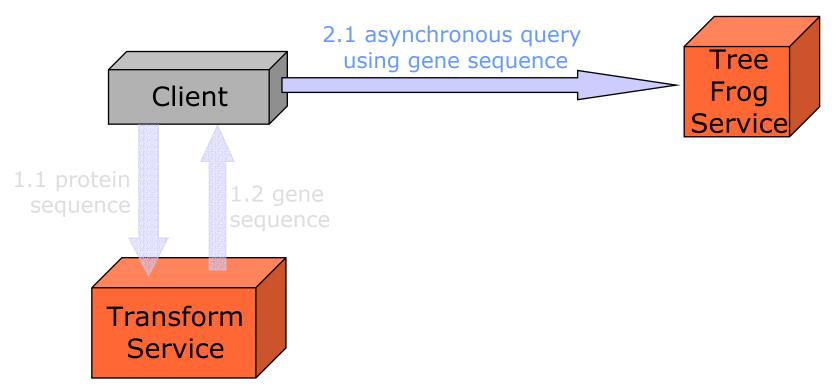

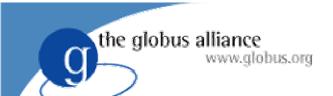

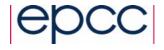

- 1. Transform protein sequence needed for query
- 2. Query tree frog gene sequence asynchronously
- 3. Transform results back into protein sequence

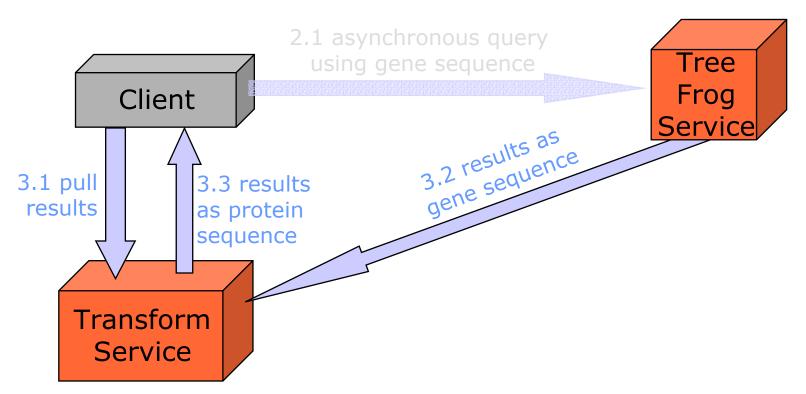

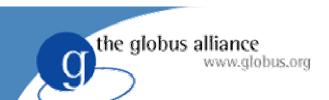

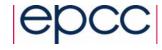

#### Client Toolkit

Why? Writing XML is a pain!

A programming API which makes writing

applications easier

◆ Now: Java

Next: Perl, C, C#?

```
// Create a query
SQLQuery query = new SQLQuery(SQLQueryString);
// Perform the query
Response response = gds.perform(query);
// Display the result
ResultSet rs = query.getResultSet();
displayResultSet(rs, 1);
```

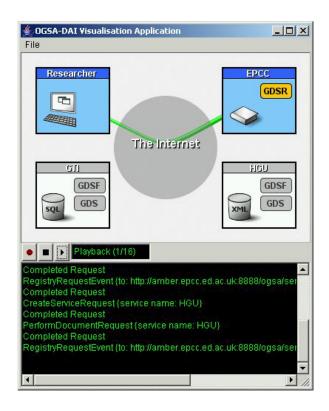

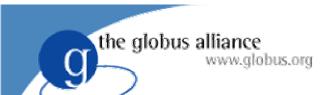

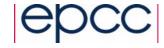

#### Conclusion

 OGSA-DAI provides middleware tools to grid-enable existing databases

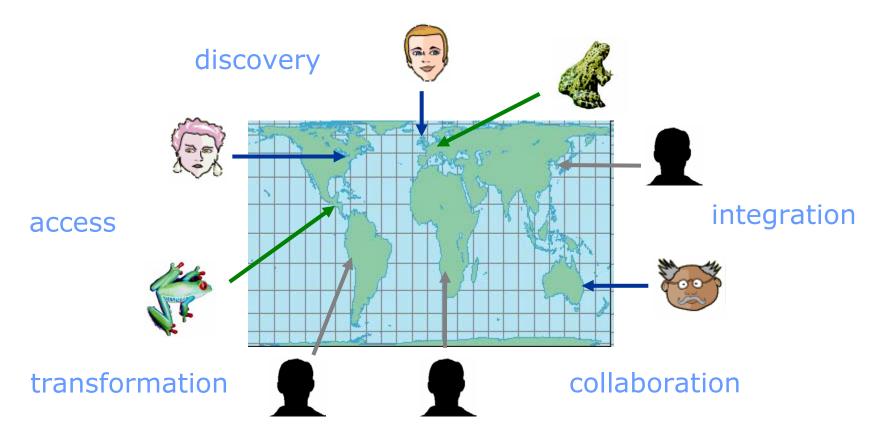

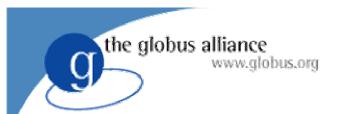

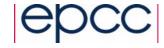

## The Client Toolkit

Amy Krause and Tom Sugden a.krause@epcc.ed.ac.uk tom@epcc.ed.ac.uk

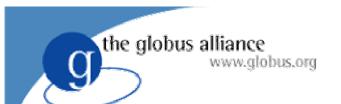

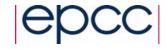

#### Overview

- The Client Toolkit
- OGSA-DAI Service Types
- Locating and Creating Data Services
- Requests and Results
- Delivery
- Data Integration Example

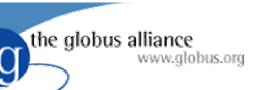

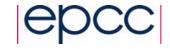

#### Why use a Client Toolkit?

- Nobody wants to read or write XML!
- Protects developer from
  - Changes in activity schema
  - Changes in service interfaces
  - Low-level APIs
  - DOM manipulation

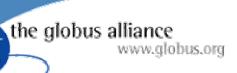

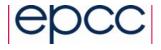

#### **OGSA-DAI** Services

- OGSA-DAI uses three main service types
  - DAISGR (registry) for discovery
  - GDSF (factory) to represent a data resource
  - GDS (data service) to access a data resource

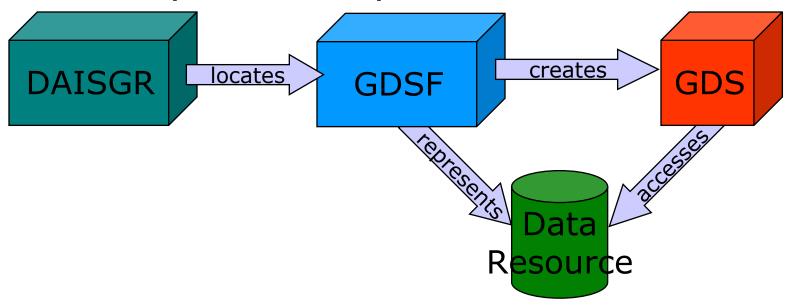

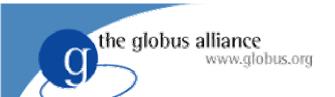

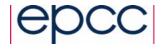

#### ServiceFetcher

 The ServiceFetcher class creates service objects from a URL

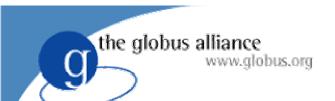

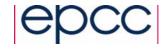

#### Registry

- A registry holds a list of service handles and associated metadata
- Clients can query registry for all Grid Data Factories

 The GridServiceMetaData object contains the handle and the port types that the factory implements

```
String handle = services[0].getHandle();
QName[] portTypes = services[0].getPortTypes();
```

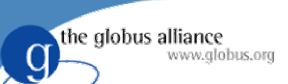

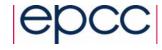

#### Creating Data Services

 A factory object can create a new Grid Data Service.

 Grid Data Services are transient (i.e. have finite lifetime) so they can be destroyed by the user.

```
service.destroy();
```

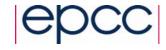

#### Interaction with a GDS

- Client sends a request to a data service
- A request contains a set of activities

the globus alliance

www.globus.org

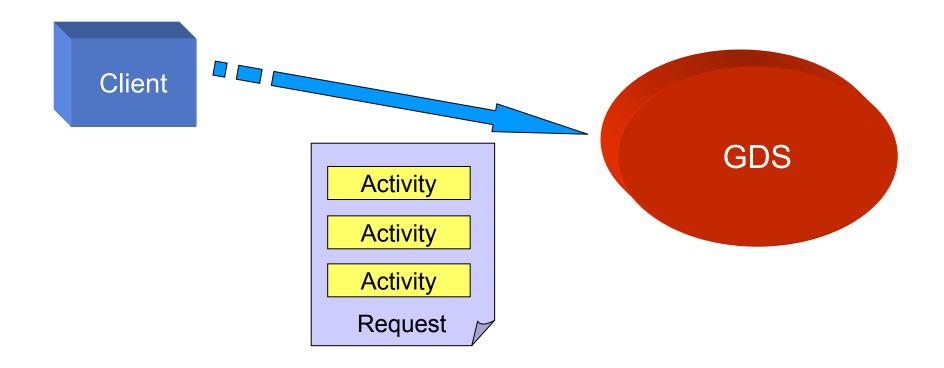

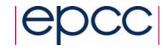

- Interaction with a GDS
   The Data service processes the request

the globus alliance

www.globus.org

 Returns a response document with a result for each activity

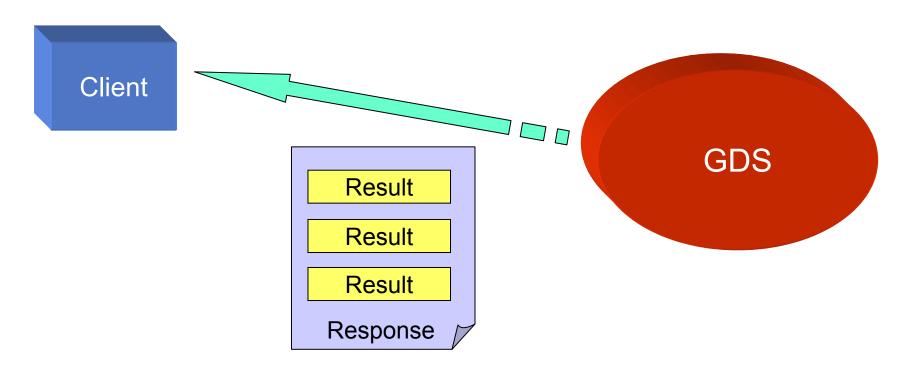

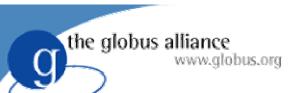

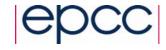

## Activities and Requests

- A request contains a set of activities
- An activity dictates an action to be performed
  - Query a data resource
  - Transform data
  - Deliver results
- Data can flow between activities

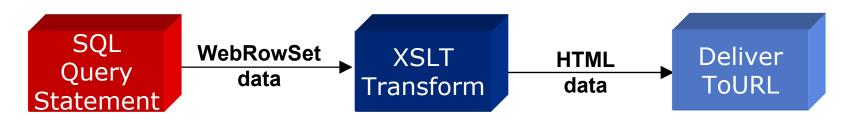

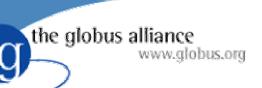

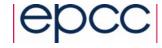

#### **Predefined Activities**

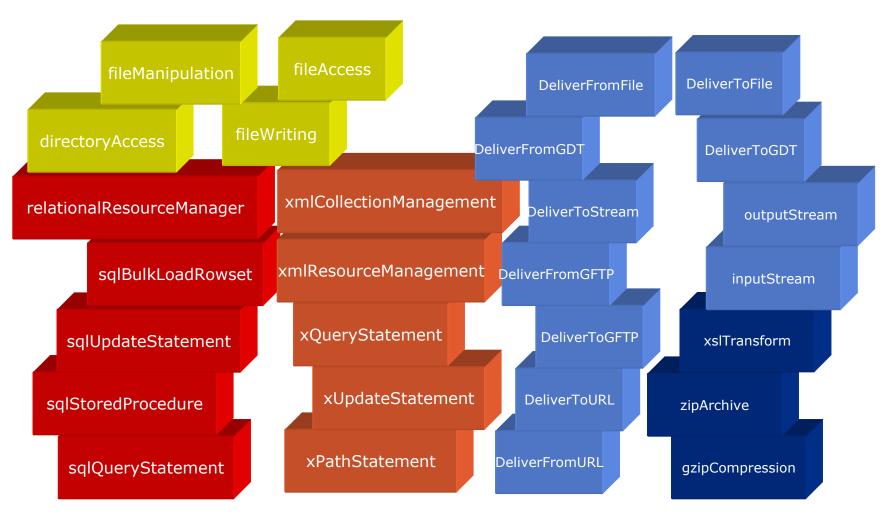

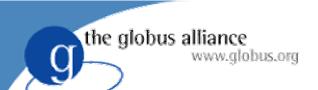

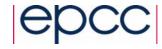

## **Examples of Activities**

 SQLQuery SQLQuery query = new SQLQuery( "select \* from littleblackbook where id='3475'"); XPathQuery XPathQuery query = new XPathQuery( "/entry[@id<10]" );</pre> XSLTransform XSLTransform transform = new XSLTransform(); DeliverToGFTP DeliverToGFTP deliver = new DeliverToGFTP( "ogsadai.org.uk", 8080, "myresults.txt" );

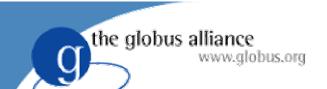

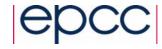

## Simple Requests

- Simple requests consist of only one activity
- Send the activity directly to the perform method

```
SQLQuery query = new SQLQuery(
    "select * from littleblackbook where id='3475'");
Response response = service.perform( query );
```

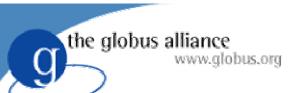

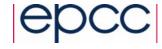

# Constructing a Request

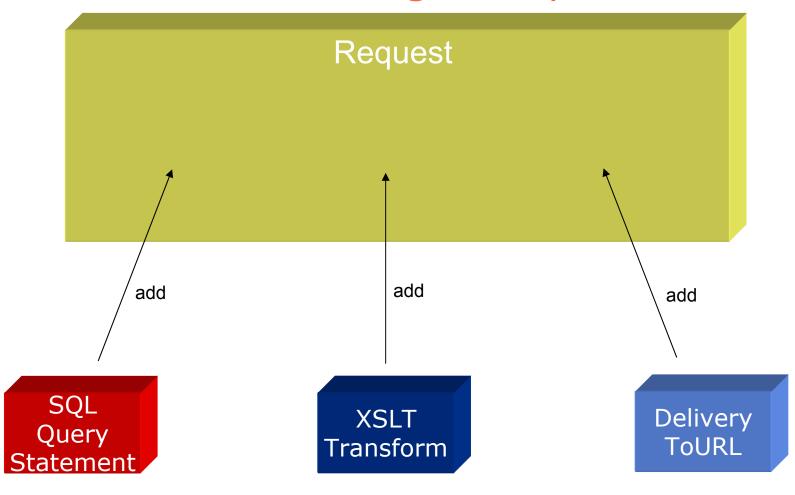

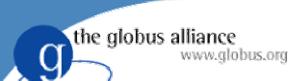

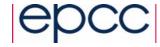

## Constructing a Request cont.

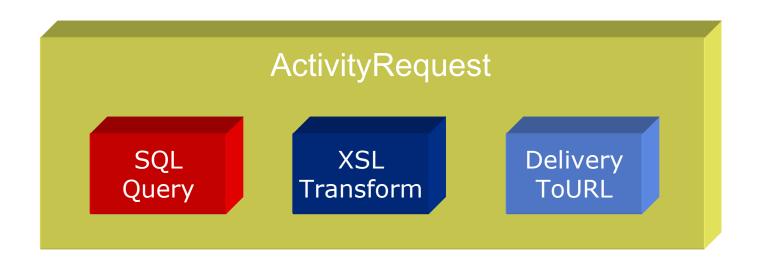

```
ActivityRequest request = new ActivityRequest;
request.add( query );
request.add( transform );
request.add( delivery );
```

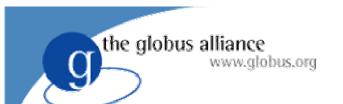

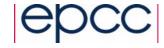

#### **Data Flow**

#### Connecting activities

```
SQLQuery query = new SQLQuery(
    "select * from littleblackbook where id<=1000");
DeliverToURL deliver = new DeliverToURL( url );
deliver.setInput( query.getOutput() );</pre>
```

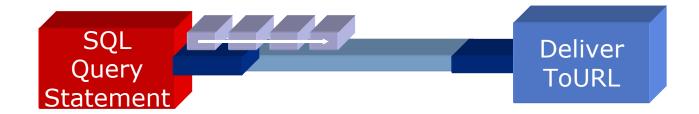

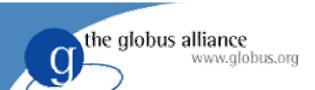

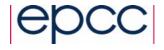

## Performing Requests

Finally... perform the request!

```
Response response = service.perform( Request );
```

 The response contains status and results of each activity in the request.

```
System.out.println( response.getAsString() );
```

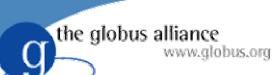

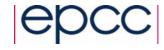

## **Processing Results**

- Varying formats of output data
  - SQLQuery
    - 1DBC ResultSet:

```
ResultSet rs = query.getResultSet();
```

- SQLUpdate
  - Integer:

```
int rows = update.getModifiedRows();
```

- XPathQuery
  - XML:DB ResourceSet:

```
ResourceSet results = query.getResourceSet();
```

Output can always be retrieved as a String

```
String output = myactivity.getOutput().getData();
```

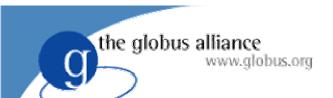

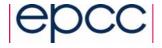

## Delivery

- Data can be pulled from or pushed to a remote location.
- OGSA-DAI supports third-party transfer using FTP, HTTP, or GridFTP protocols.

```
DeliverToURL deliver = new DeliverToURL( url );
deliver.setInput( myactivity.getOutput() );
```

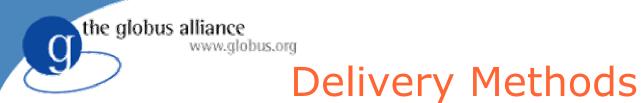

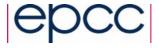

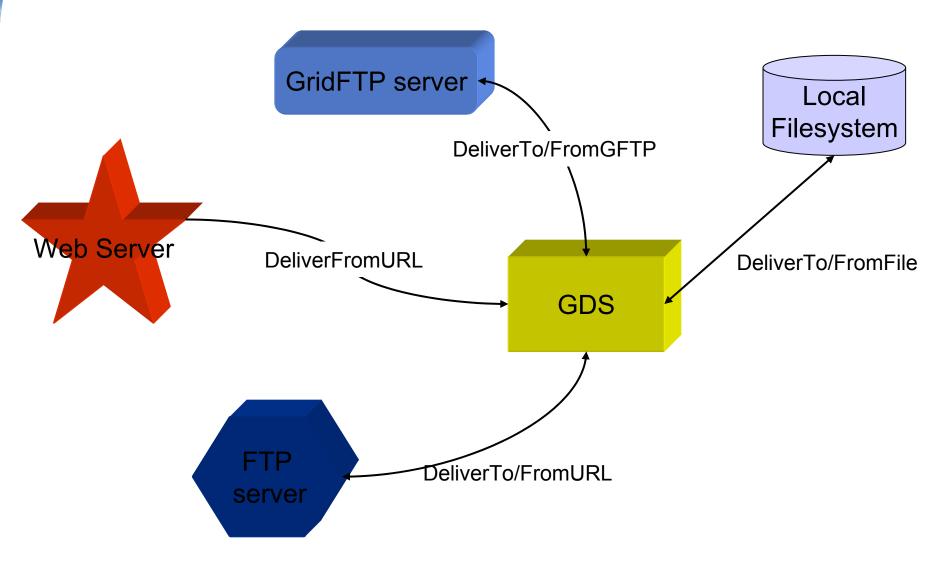

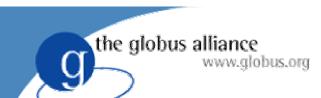

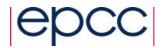

# Delivering data to another GDS

- The GDT port type allows to transfer data from one data service to another.
- An InputStream activity of GDS1 connects to a DeliverToGDT activity of GDS2
- Alternatively, an OutputStream activity can be connected to a DeliverFromGDT activity

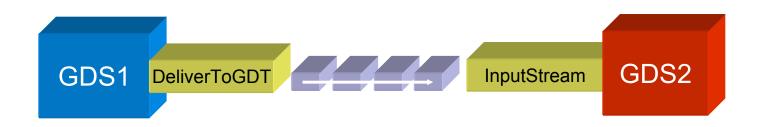

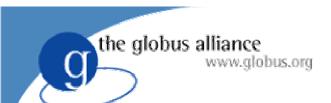

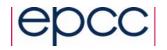

## **Delivering Data**

- Transfer in blocks or in full
- InputStream activities wait for data to arrive at their input
- Therefore, the *InputStream* activity at the sink has to be started before the *DeliverToGDT* activity at the source
- Same for OutputStream and DeliverFromGDT

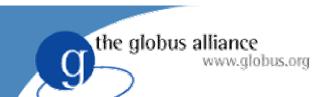

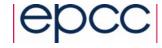

## Data Integration Scenario

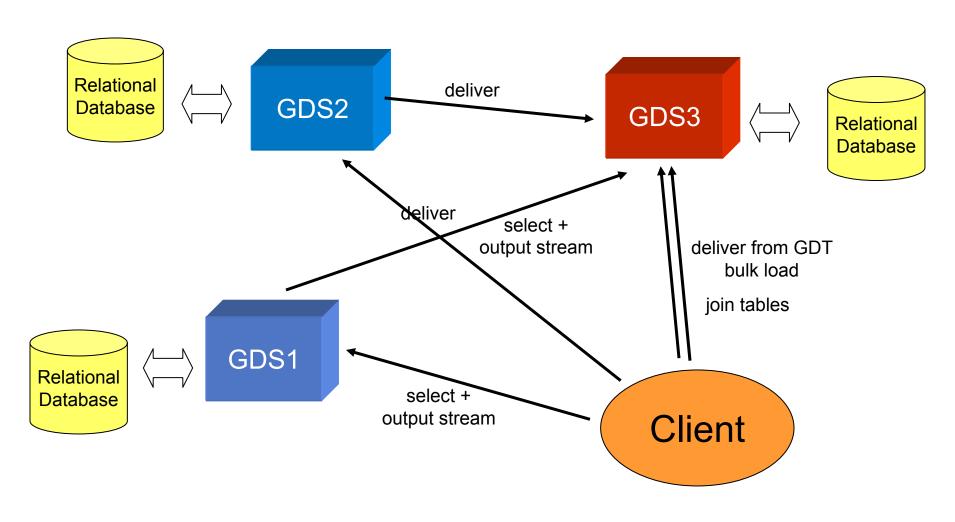

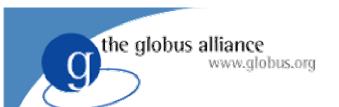

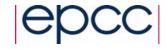

#### Conclusion

- Easy to use
  - No XML!
  - Less low-level APIs
  - improves usability and shortens learning curve for OGSA-DAI client development
- Protects developer
  - Shielded from schema changes, protocols, GT3
- Limitations
  - Metadata and service-data not addressed adequate
  - Higher-level abstraction possible (no factory)

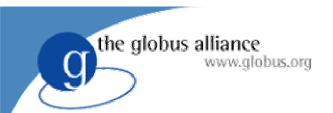

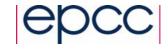

# OGSA-DAI Wrap-up

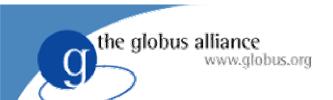

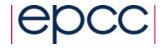

#### Overview

- Future Developments
- The OGSA-DAI Webpage
- Support Information
- Tutorials
- Links

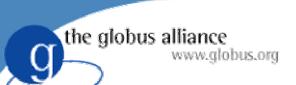

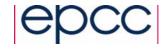

# **Future Developments**

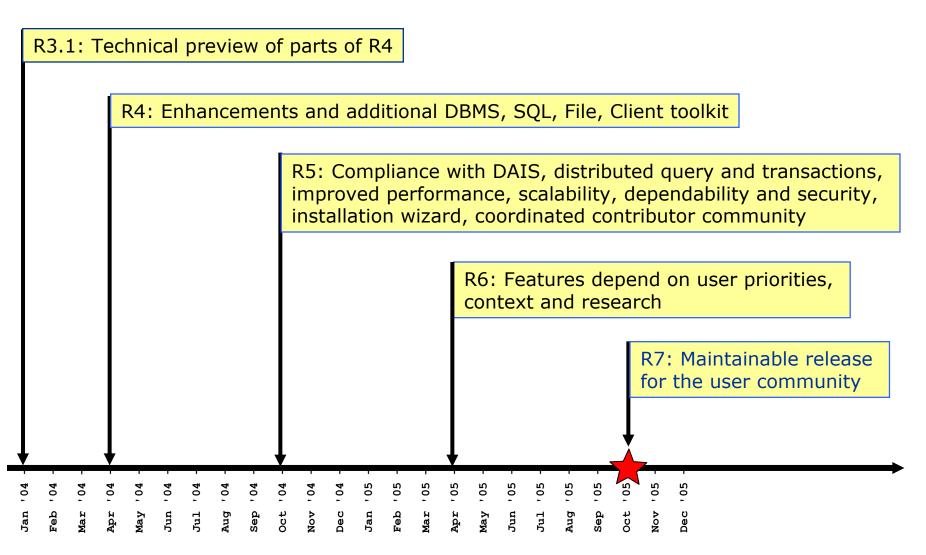

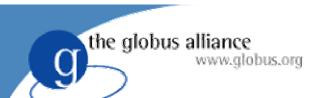

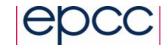

## $R5 \rightarrow R7$

- R5 October 04
  - Compliance with DAIS standards proposal
  - Distributed Relational Query Processing
  - Improved dependability and security integration
  - Extended & integrated XML and relational facilities
  - Distributed transaction participation
  - Coordinated OGSA-DAI contributor community
- R6 April 05
  - Integrated with GT4
  - New facilities depend on user priorities, context and research
  - OGSA-DAI components from contributor community
- R7 October 05
  - Maintainable release for the user community
     2nd International Summer School on Grid Computing

the globus alliance www.globus.org

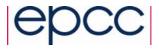

# OGSA-DAI Project Webpage

http://www.ogsadai.org.uk

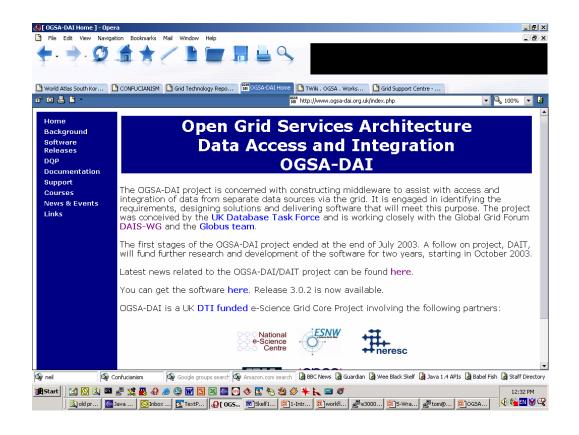

Background

**News & Events** 

Software Releases

Documentation

Support

**Training Courses** 

Links

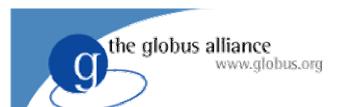

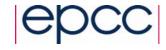

# Support

- Long term support for OGSA-DAI provided by UK Grid Support Centre
  - http://www.ogsadai.org.uk/support
  - support@ogsadai.org.uk
- Web forms for submission of
  - General queries
  - Problems with installation and configuration
  - Problems with usage of software
- Submissions are tracked and logged

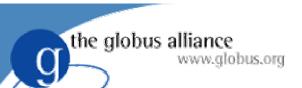

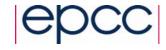

# FAQ and Mailing List

- Frequently Asked Questions
  - http://www.ogsadai.org.uk/support/faq.php
  - updated as common problems become clear
- Users mailing list
  - http://www.ogsadai.org.uk/support/list.php
  - general discussion of OGSA-DAI, data and the Grid
  - use support instead to report problems
- Suggestions for additions and improvements to support service welcome

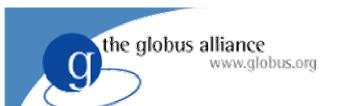

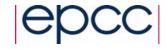

#### **Tutorials**

- Graphical Demonstrator User Guide
- How to write an Activity Tutorial
- Using the Client Toolkit Tutorial

http://www.ogsadai.org.uk/docs/

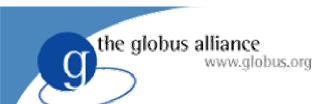

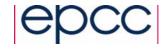

#### Links

- OGSA-DAI Webpage
  - http://www.ogsadai.org.uk/
- Globus Toolkit 3
  - http://www.globus.org/ogsa
- Database Access and Integration Services (DAIS-WG)
  - http://www.gridforum.org/6\_DATA/dais.htm
- Grid Technology Repository
  - http://gtr.globus.org
- ELDAS Enterprise-Level Data Access Services (Eldas)
  - http://www.edikt.org/eldas
- Web Services Choreography
  - http://www.w3.org/2002/ws/chor

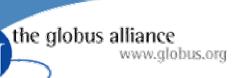

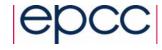

# Projects using OGSA-DAI

- DQP http://www.ogsadai.org.uk/dqp
  - Service Based Distributed Query Processor
- FirstDIG http://www.epcc.ed.ac.uk/~firstdig
  - Data mining analysis of OGSA-DAI service-enabled data sources
- BIOGRID http://www.biogrid.jp
  - Construction of a Supercomputer Network to meet IT needs for biology and medical science in Japan
- OGSA-WebDB http://www.biogrid.jp
  - Provides a uniform view of heterogeneous database resources in a grid environment
- BioSimGrid http://www.biosimgrid.org
  - A distributed database for biomolecular simulations
- More projects http://www.ogsadai.org.uk/projects/

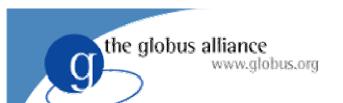

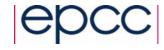

#### **ODD-Genes**

- Data Analysis for genetics
  - Sites:
    - GTI (microarray data)
    - HGU (genex data)
    - EPCC (compute server)
  - Software:
    - OGSA-DAI (Data)
    - TOG (Computation)
    - Globus Toolkit 2 and 3
  - http://www.epcc.ed.ac.uk/oddgenes

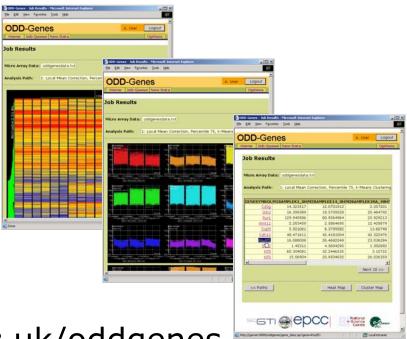

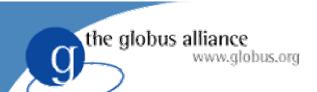

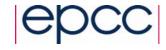

#### **FirstDIG**

- Data mining with the First Transport Group, UK
  - Example: "When buses are more than 10 minutes late there is an 82% chance that revenue drops by at least 10%"
  - http://www.epcc.ed.ac.uk/firstdig

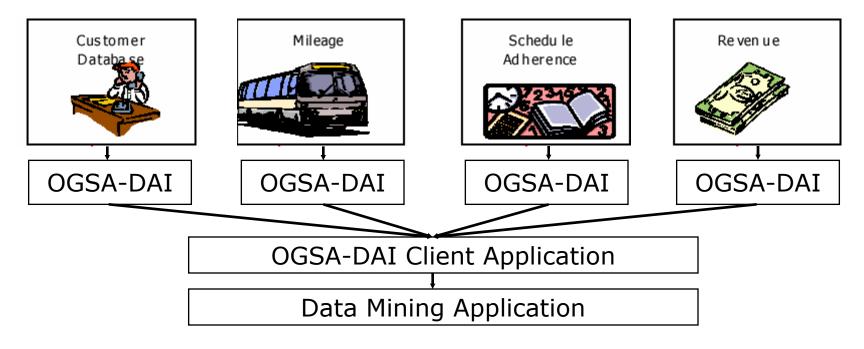

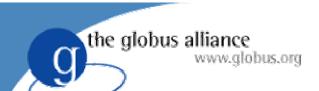

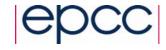

# EdSkyQuery-G

- Collaboration between OGSA-DAI & Eldas
- Based on SkyQuery project by John Hopkins University, Baltimore, USA
- Identify astronomical objects and dropouts amongst different distributed catalogues
- Large scale data transport
- Plug-in algorithms
- Platform and DBMS independence

the globus alliance www.globus.org

EdSkyQuery-G

Sky
Data

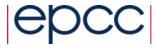

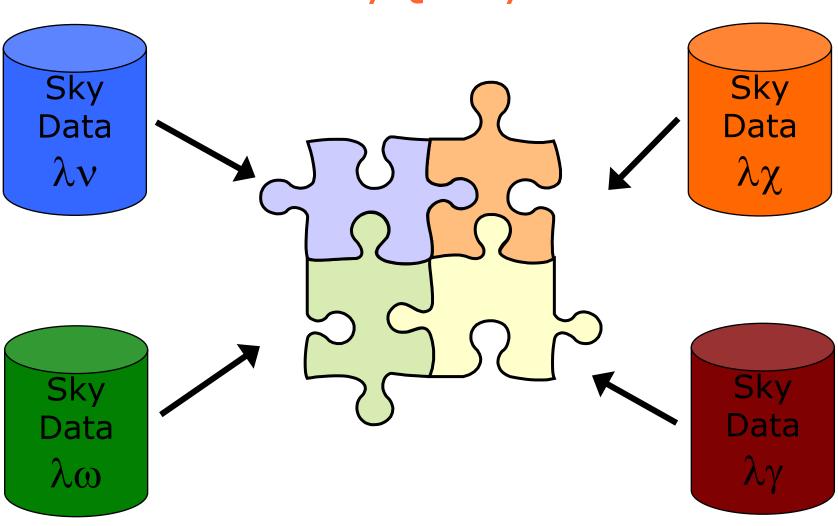

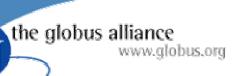

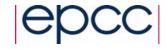

# EdSkyQuery-G Challenges

- Data formats
  - XML (WebRowSet)
  - CSV
  - Binary
  - Compressed CSV or XML
- Data transport
  - SOAP over HTTP/HTTPS
  - FTP, Secure-FTP, Grid-FTP
- Importing/Exporting data
  - Through services
  - Direct from stored procedures
  - Using native tools

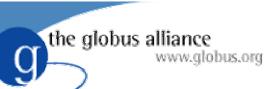

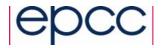

# SkyQuery.net

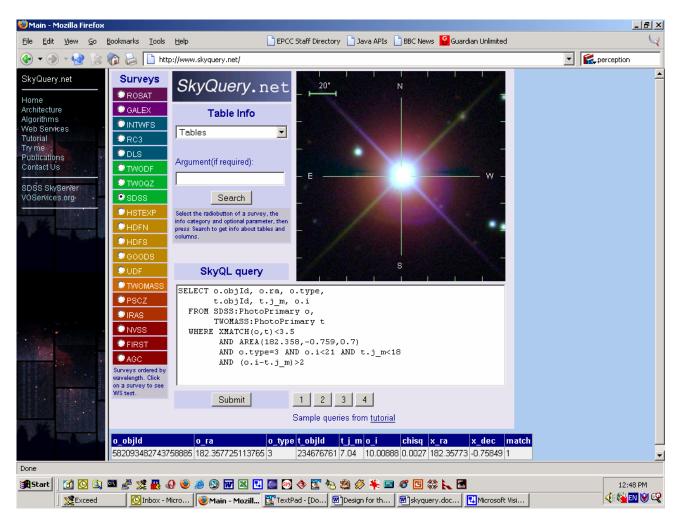

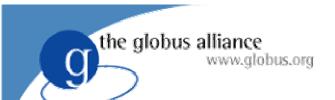

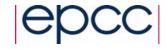

#### Conclusion

- Try out OGSA-DAI
  - It's free!
  - Supported
- Please send us feedback!
- Evolving and improving
  - Data integration
  - Performance and scalability
- Become involved
  - Write activities
  - Contribute to the DAIS working group

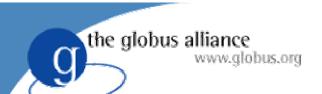

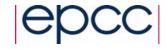

## **HPC-Europa**

- EC-funded research visit programme
- Fully-funded, multi-disciplinary
- Visits between 3 and 13 weeks
  - EPCC in Edinburgh
  - CEPBA-CESCA in Barcelona/Catalonia
  - HLRS in Stuttgart
  - CINECA in Bologna
  - SARA in Amsterdam
  - IDRIS in Paris
- http://www.hpc-europa.com

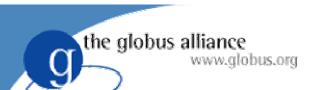

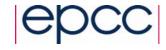

### **OGSA-DAI** Tutorial

- Introduction to data access and integration on the Grid using OGSA-DAI
  - Using the Data Browser
  - Writing Clients using the Client Toolkit APIs
- Start workstations in Windows mode
  - OGSA-DAI, Tomcat, MySQL and Xindice have already been configured

http://192.167.1.214:8080/tutorial